## Pogledajte priručnik Osnove za MacBook Pro

Saznajte više o podešavanju i korištenju računala MacBook Pro u priručniku<br>*Osnove za MacBook Pro. Z*a prikaz priručnika posjetite support.apple.com/hr-hr/ guide/macbook-pro.

## Podrška

Za detaljne informacije posjetite support.apple.com/hr-hr/mac/macbook-pro. .com/hr-hr/contact/hr-hr/contact/hr-hr/contact/hr-hr/contact/hr-hr/contact/hr-hr/contact/hr-hr/contact/hr-hr/contact/hr-hr/contact/hr-hr/contact/hr-hr/contact/hr-hr/contact/hr-hr/contact/hr-hr/contact/hr-hr/contact/hr-hr/c

# $\bullet$  MacBook Pro

# Dobro došli u MacBook Pro

MacBook Pro se automatski pokreće kad podignete njegov poklopac. Asistent za podešavanje pomaže vam da započnete s radom.

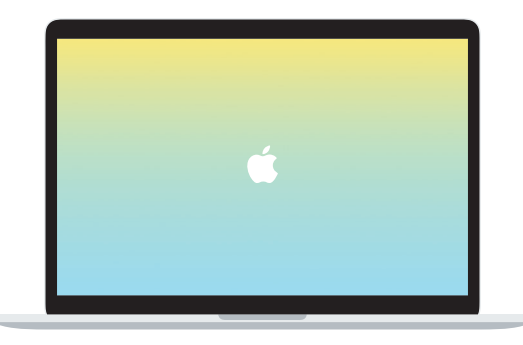

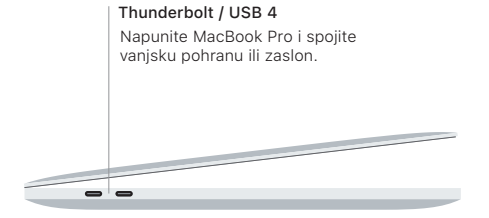

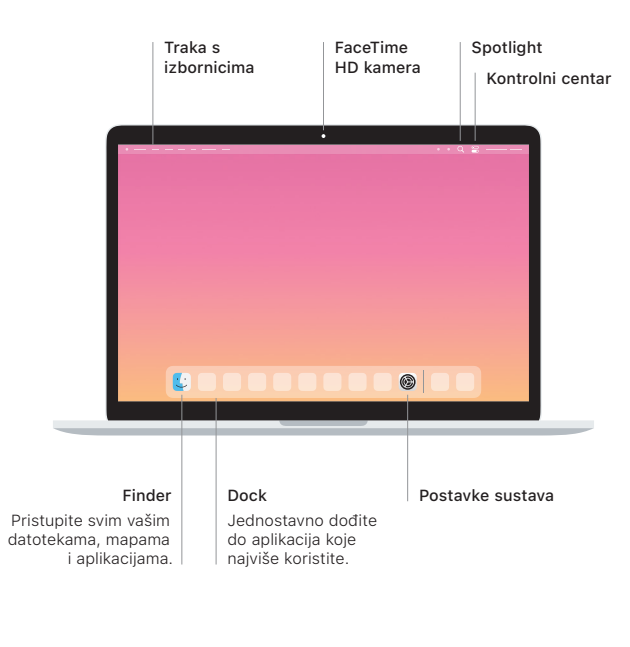

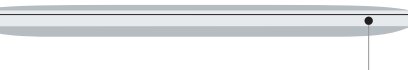

#### **Touch Bar**

Touch Bar se mijenja na temelju vaše trenutačne aplikacije i aktivnosti. Koristite Control Strip s desne strane za prilagodbu često korištenih kontrola poput glasnoće i svjetline. Dodirnite @ da za proširenje Control Stripa. Dodirnite @ s lijeve strane za zatvaranje.

### Touch ID

Otiskom prsta možete otključati MacBook Pro i kupovati iz trgovine App Store, aplikacija Apple TV. Apple Books te web miesta koristeći Apple Pay.

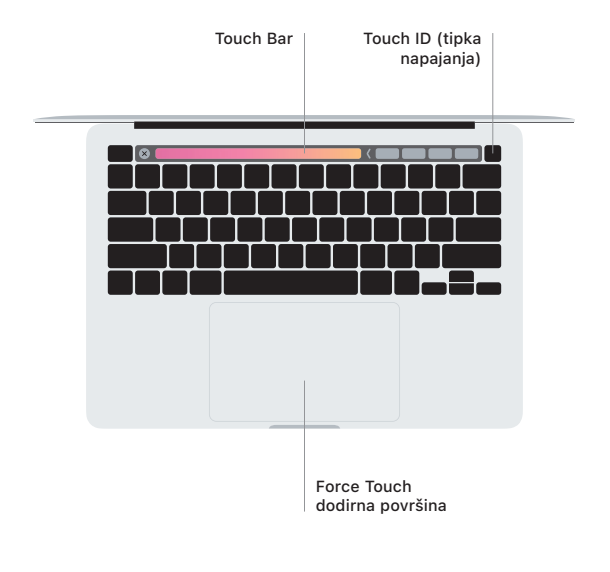

## Geste za Multi-Touch dodirnu površinu

Prijeđite s dva prsta na dodirnoj površini za pomicanje prema gore, dolje ili u stranu. Povucite s dva prsta za listanje kroz web stranice i dokumente. Kliknite s dva prsta za klikanje desnom tipkom. Također možete kliknuti pa pritisnuti dublje na dodirnoj površini za prisilno klikanje teksta i otkrivanje više informacija. Za dodatne informacije odaberite Postavke sustava u Docku, zatim kliknite Dodirna površina.

Slušalice